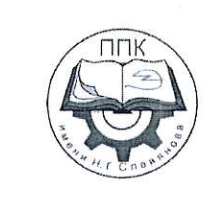

## ГБПОУ «Пермский политехнический колледж имени Н.Г. Славянова»

## МЕТОДИЧЕСКИЕ УКАЗАНИЯ ДЛЯ ОБУЧАЮЩИХСЯ ПО ВЫПОЛНЕНИЮ ПРАКТИЧЕСКИХ РАБОТ

для реализации Программы подготовки специалистов среднего звена по специальности 09.02.06 Сетевое и системное администрирование

(технологический профиль профессионального образования)

#### Рассмотрено и одобрено на заседании

Предметной цикловой комиссией «Выпускающая студентов на государственную итоговую аттестацию Протокол №2 от 21 октября 2023 г. Председатель ПЦК

С.В. Вепрева

# **СОДЕРЖАНИЕ**

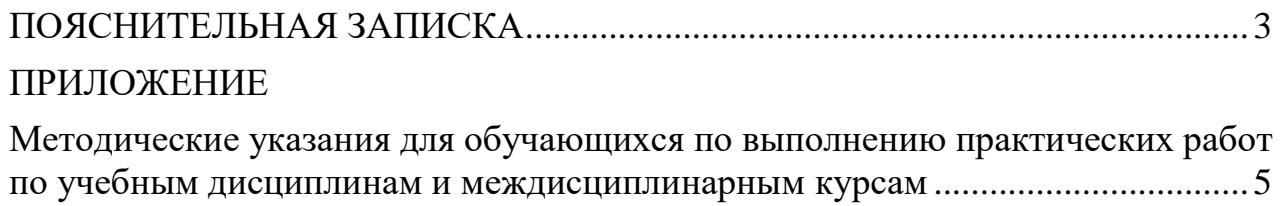

## **ПОЯСНИТЕЛЬНАЯ ЗАПИСКА**

<span id="page-2-0"></span>Практические занятия относятся к основным видам учебных занятий и составляют важную часть теоретической и профессиональной практической подготовки, являются формой организации учебного процесса, направленной на выработку у обучающихся практических умений для изучения последующих учебных дисциплин, профессиональных модулей и для решения профессиональных задач.

Выполнение обучающимся практических занятий направлено на:

- обобщение, систематизацию, углубление, закрепление полученных теоретических знаний по конкретным темам учебных дисциплин профессиональных модулей;

- формирование умений применять полученные знания на практике, реализацию единства интеллектуальной и практической деятельности;

- развитие интеллектуальных умений у будущих специалистов: аналитических, проектировочных, конструктивных и др.;

- выработку при решении поставленных задач таких профессионально значимых качеств, как самостоятельность, ответственность, точность, творческая инициатива.

Практические занятия проводятся в учебных кабинетах, лабораториях, мастерских. Необходимыми структурными элементами практического занятия, помимо самостоятельной деятельности студентов, являются инструктаж, проводимый преподавателем, а также анализ и оценка выполненных работ и степени овладения студентами запланированными умениями.

Наряду с формированием умений и навыков в процессе практических занятий обобщаются, систематизируются, углубляются и конкретизируются теоретические знания, вырабатывается способность и готовность использовать теоретические знания на практике.

Содержание практического занятия определяется перечнем профессиональных умений по конкретной учебной дисциплине

3

(профессиональному модулю), а также характеристикой профессиональной деятельности выпускников, требованиями к результатам освоения основной профессиональной образовательной программы.

По каждой учебной дисциплине и междисциплинарному курсу для обучающихся разработаны методические указания по выполнению практических работ.

Работы, носящие репродуктивный характер, отличаются тем, что при их проведении студенты пользуются подробными инструкциями, в которых указаны: цель работы, пояснения (теория, основные характеристики), оборудование, аппаратура, материалы и их характеристики, порядок выполнения работы, таблицы, выводы (без формулировки), контрольные вопросы, учебная и специальная литература.

Работы, носящие частично поисковый характер, отличаются тем, что при их проведении студенты не пользуются подробными инструкциями, им не дан порядок выполнения необходимых действий, и требуют от студентов самостоятельного подбора оборудования, выбора способов выполнения работы в инструктивной и справочной литературе и др.

Работы, носящие поисковый характер, характеризуются тем, что студенты должны решить новую для них проблему, опираясь на имеющиеся у них теоретические знания.

Формы организации студентов на практических занятиях: фронтальная, групповая и индивидуальная.

При фронтальной форме организации занятий все студенты выполняют одновременно одну и ту же работу.

При групповой форме организации занятий одна и та же работа выполняется микро-группами по 2—5 человек.

При индивидуальной форме организации занятий каждый студент выполняет индивидуальное задание.

Оценки за выполнение практических работ являются показателями текущей успеваемости студентов по учебной дисциплине.

4

## **ПРИЛОЖЕНИЕ**

## <span id="page-4-0"></span>**Методические указания для обучающихся по выполнению практических работ по учебным дисциплинам и междисциплинарным курсам**

<span id="page-4-1"></span>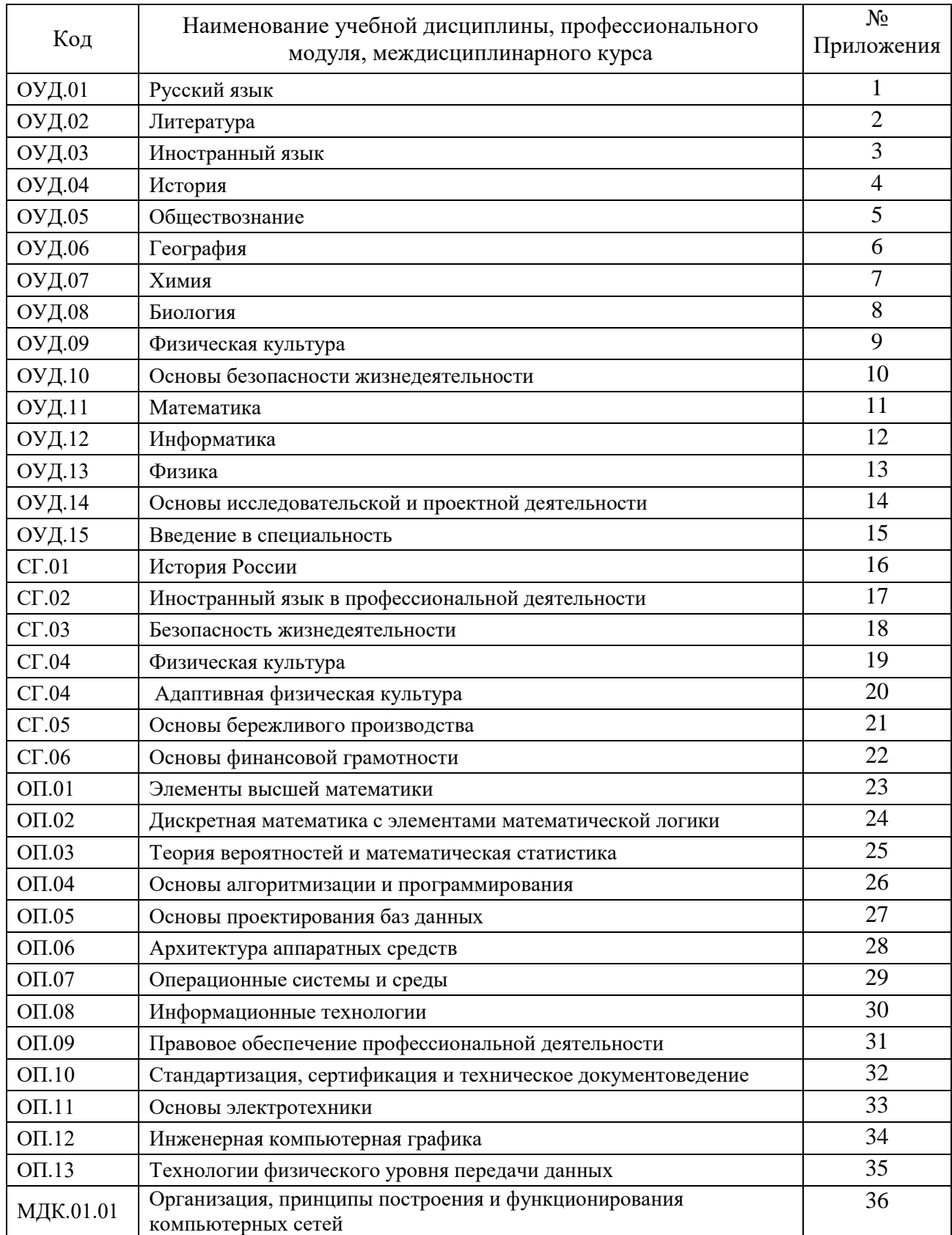

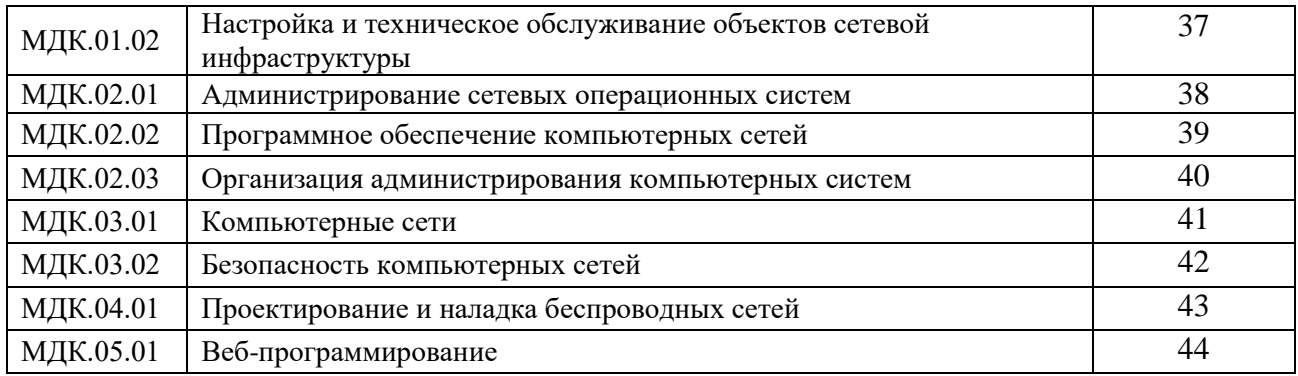

## **ПРИЛОЖЕНИЕ 29**

## **Методические указания для обучающихся по выполнению практических работ по учебной дисциплине ОП.07 Операционные системы и среды**

## **Автор: Быстров Никита Олегович,**

ГБПОУ «Пермский политехнический колледж имени Н.Г. Славянова», преподаватель

## **СОДЕРЖАНИЕ**

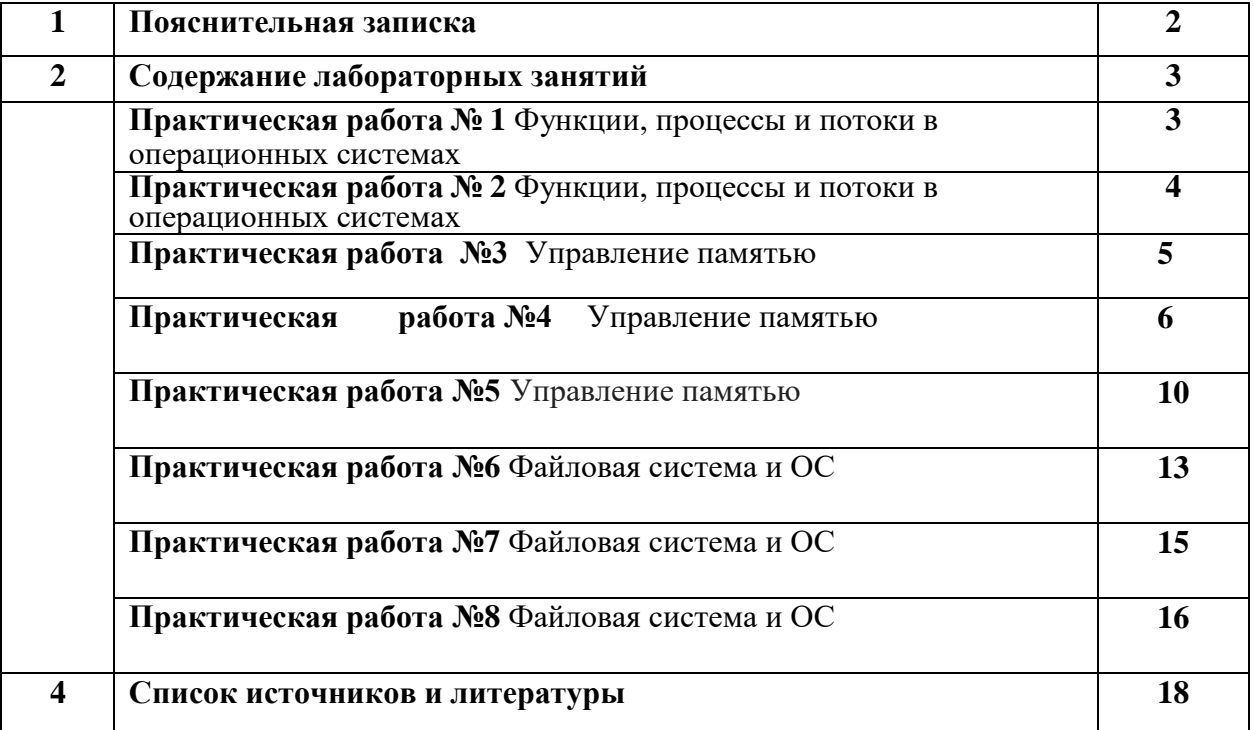

## **ПОЯСНИТЕЛЬНАЯ ЗАПИСКА**

Методические указания по выполнению практических занятий обучающимися по ОП.07 Операционные системы и среды предназначены для обучающихся по специальности 09.02.06 Сетевое и системное администрирование.

Цель методических указаний: оказание помощи обучающимся в выполнении практических работ по дисциплине ОП.07 Операционные системы и среды.

Настоящие методические указания содержат работы, которые позволят обучающимся закрепить теоретические знания, сформировать необходимые умения и навыки деятельности по специальности 09.02.06 Сетевое и системное администрирование, направлены на формирование следующих компетенций:

ОК 02. Использовать современные средства поиска, анализа и интерпретации информации и информационные технологии для выполнения задач профессиональной деятельности.

ПК 2.1. Принимать меры по устранению сбоев в операционных системах.

ПК 2.2. Администрировать сетевые ресурсы в информационных системах.

ПК 2.3. Обеспечивать сбор данных для анализа использования и функционирования программно-технических средств компьютерных сетей.

ПК 2.4. Осуществлять проведение обновления программного обеспечения операционных систем и прикладного программного обеспечения.

ПК 2.5. Осуществлять выявление и устранение инцидентов в процессе функционирования операционных систем.

В результате выполнения практических занятий по дисциплине ОП.07. Операционные системы и среды обучающиеся должны: *уметь*:

- - Использовать средства операционных систем и сред для обеспечения работы вычислительной техники.
	- Работать в конкретной операционной системе.
	- Работать со стандартными программами операционной системы.
	- Устанавливать и сопровождать операционные системы.
	- Поддерживать приложения различных операционных систем.

В результате освоения дисциплины обучающийся должен *знать*:

- Состав и принципы работы операционных систем и сред.
- Понятие, основные функции, типы операционных систем.
- Машинно-зависимые свойства операционных систем: обработку прерываний, планирование процессов, обслуживание ввода-вывода, управление виртуальной памятью.
- Машинно-независимые свойства операционных систем: работу с файлами, планирование заданий, распределение ресурсов.
- Принципы построения операционных систем.
- Способы организации поддержки устройств, драйверы оборудования.
- Понятие, функции и способы использования программного интерфейса операционной системы, виды пользовательского интерфейса.

Описание каждого практического занятия содержит: раздел, тему, количество часов, цели работы, что должен знать и уметь обучающийся, теоретическую часть, порядок выполнения работы, контрольные вопросы, учебно-методическое и информационное обеспечение.

На выполнение практических занятий по дисциплине ОП. 07. Операционные системы и среды отводится 16 часов.

## **Содержание практических занятий**

### **Практическая работа №1**

**Раздел:** Основы операционных систем

**Тема:** Функции, процессы и потоки в операционных системах

**Количество часов:** 2

**Цели:** научиться настраивать рабочие столы и системные приложения.

**Задачи:** настроить рабочие столы и системные приложения.

#### **Порядок выполнения работы:**

Задание №1.

Настроить рабочий стол.

#### **Последовательность выполнения**

1. Откройте окно свойств экрана, щелкнув правой кнопкой мыши на свободном месте **Рабочего стола** и выбрав в контекстном меню пункт **Персонализация.**

2. Сохраните текущие настройки **Рабочего стола** в виде темы. Для этого:

1) в окне **Персонализация** щелкните кнопкой мыши на ссылке **Темы;**

2) в появившемся окне нажмите кнопку **Сохранить;**

3) в окне сохранения введите имя темы, например **Старая тема,** и еще раз нажмите кнопку **Сохранить.**

3. Используя ссылки в окне **Персонализация** и материал этого урока, самостоятельно измените следующие настройки:

1) цвет и внешний вид окон;

2) фоновый рисунок **Рабочего стола;**

3) экранную заставку;

4) звуки;

5) указатели мыши.

4. Снова откройте окно **Темы** и сохраните текущие настройки с именем **Новая тема.**

5. Чтобы возвратить настройки интерфейса к исходному состоянию, выберите из раскрывающегося списка **Тема** сохраненную ранее старую тему и нажмите кнопку **Применить.** Теперь вы сможете переключаться между старыми и новыми настройками простым изменением темы **Рабочего стола.**

**К каждому пункту практической работы написать краткое описание шага и прикрепить скриншоты. Оформлять в ворде.**

## Практическая работа №2

Раздел: Основы операционных систем Тема: Функции, процессы и потоки в операционных системах Количество часов: 2 Цели: научиться работать со встроенными программами. Задачи: настроить рабочие программы. Порядок выполнения работы: Залание №1. 1. Откройте стандартное приложение Калькулятор 2. Рассмотрим работу с калькулятором в режиме Обычный (Вид  $\rightarrow$ Обычный) 2.1. В приложении Калькулятор выполните следующие задачи и ответы запишите в документ WordPad:  $(96+89)*23=$  $67:7=$  $(89-5)$ : 3 = 3. Перейти в режим Инженерный (Вид  $\rightarrow$ Инженерный). 3.1. Выполните следующие задачи и ответы в документ WordPad:  $\sin 560 =$  $\cos 450 =$  $\sin 300 + \cos 600 =$  $453 =$ 

К каждому пункту практической работы написать краткое описание шага и прикрепить скриншоты. Оформлять в ворде.

Контрольные вопросы: (при необходимости)

Критерии оценки за практическую работу:

Отметка "5"

Практическая работа выполнена в полном объеме с соблюдением необходимой последовательности. Обучающиеся работали полностью самостоятельно: подобрали необходимые для выполнения предлагаемых работ источники знаний, показали необходимые для проведения практических и самостоятельных работ теоретические знания, практические умения и навыки.

Работа оформлена аккуратно, в оптимальной для фиксации результатов форме.

Отметка "4"

Практическая или самостоятельная работа выполнена студентами в полном объеме и самостоятельно. Допускается отклонение от необходимой последовательности выполнения, не влияющее на правильность конечного результата (перестановка пунктов типового плана, последовательность выполняемых заданий, ответы на вопросы). Использованы указанные источники знаний. Работа показала знание основного теоретического материала и овладение умениями, необходимыми для самостоятельного выполнения работы.

Лопускаются неточности и небрежность в оформлении результатов работы.

Отметка "3"

Практическая работа выполнена и оформлена с помощью преподавателя. На выполнение работы затрачено много времени (дана возможность доделать работу дома). Студент показал знания теоретического материала, но испытывали затруднения при самостоятельной работе со статистическими материалами.

Отметка "2"

Выставляется в том случае, когда студент оказался не подготовленным к выполнению этой работы. Полученные результаты не позволяют сделать правильных выводов и полностью расходятся с поставленной целью. Обнаружено плохое знание теоретического материала и отсутствие необходимых умений

Раздел: Основы операционных систем

Тема: Управление памятью

Количество часов: 2

Цели: научиться работать со встроенными программами.

Задачи: настроить рабочие программы.

#### Порядок выполнения работы.

Задание №1. Работа с Диспетчером задач Windows 7.

1. Запустите ранее установленную ОС Windows 7.

2. Запуск диспетчера задач можно осуществить двумя способами:

1) Нажатием сочетания клавиш Ctrl+Alt+Del.

При использовании данной команды не стоит пренебрегать последовательностью клавиш. Появится меню, в котором курсором следует выбрать пункт «Диспетчер задач».

2) Переведите курсор на область с показаниями системной даты и времени и нажмите правый клик, будет выведено меню, в котором следует выбрать «Диспетчер задач».

4. В диспетчере задач есть 6 вкладок:

1) Приложения

2) Процессы

3) Службы

4) Быстродействие

 $5)$ Сеть

6) Пользователи

Вкладка «Приложения» отображает список запущенных задач (программ) выполняющиеся в настоящий момент не в фоновом режиме, а также отображает их состояние. Также в данном окне можно снять задачу переключиться между задачами и запустить новую задачу при помощи соответствующих кнопок.

Вкладка «Процессы» отображает список запущенных процессов, имя пользователя запустившего процесс, загрузку центрального процессора в процентном соотношении, а также объем памяти используемого для выполнения процесса. Также присутствует возможность отображать процессы всех пользователей, либо принудительного завершения процесса. Процесс — выполнение пассивных инструкций компьютерной программы на процессоре ЭВМ. Вкладка «Службы» показывает, какие службы запущены на компьютере. Службы— приложения, автоматически запускаемые системой при запуске ОС Windows и выполняющиеся в независимости от статуса пользователя. Вкладка «Быстродействие» отображает в графическом режиме загрузку процессора, а также хронологию использования физической памяти компьютера. Очень эффективным инструментом наблюдения является «Монитор ресурсов». С его помощью можно наглядно наблюдать за каждой из сторон «жизни» компьютера. Подробное изучение инструмента произвести самостоятельно, интуитивно. Вкладка «Сеть» отображает подключенные сетевые адаптеры, а также сетевую активность. Вкладка «Пользователи» отображает список подключенных пользователей. 5. После изучения диспетчера задач: Потренируйтесь в завершении и повторном запуске процессов. Разберите мониторинг загрузки и использование памяти. Попытайтесь запустить новые процессы при помоши лиспетчера, для этого можно использовать команды: cmd, msconfig.

К каждому пункту практической работы написать краткое описание шага и прикрепить скриншоты. Оформлять в ворде.

Контрольные вопросы: (при необходимости)

Критерии оценки за практическую работу:

Отметка "5"

Практическая работа выполнена в полном объеме с соблюдением необходимой последовательности. Обучающиеся работали полностью самостоятельно: подобрали необходимые для выполнения предлагаемых работ источники знаний, показали необходимые для проведения практических и самостоятельных работ теоретические знания, практические умения и навыки.

Работа оформлена аккуратно, в оптимальной для фиксации результатов форме. Отметка "4"

Практическая или самостоятельная работа выполнена студентами в полном объеме и самостоятельно. Допускается отклонение от необходимой последовательности выполнения, не влияющее на правильность конечного результата (перестановка пунктов типового плана, последовательность выполняемых заданий, ответы на вопросы). Использованы указанные источники знаний. Работа показала знание основного теоретического материала и овладение умениями, необходимыми для самостоятельного выполнения работы.

Допускаются неточности и небрежность в оформлении результатов работы. Отметка "3"

Практическая работа выполнена и оформлена с помощью преподавателя. На выполнение работы затрачено много времени (дана возможность доделать работу дома). Студент показал знания теоретического материала, но испытывали затруднения при самостоятельной работе со статистическими материалами.

Отметка "2"

Выставляется в том случае, когда студент оказался не подготовленным к выполнению этой работы. Полученные результаты не позволяют сделать правильных выводов и полностью расходятся с поставленной целью. Обнаружено плохое знание теоретического материала и отсутствие необходимых умений

#### **Практическая работа №4**

**Раздел:** Основы операционных систем

**Тема:** Управление памятью

**Количество часов:** 1

**Цели:** изучить абстракцию памяти.

**Задачи:** сделать презентацию отвечая на вопросы.

**Порядок выполнения работы:***(содержит задания (Задание №1, ….), ход работы и требования к оформлению задания).*

*Задание №1.* Создание архива, имя которого содержит дату и время

Решим следующую задачу - нужно создать архив файлов, находящихся в каталоге C:\Program Files\FAR. Имя архивного файла должно состоять из текущего времени (часы.минуты.секунды - ЧЧ.ММ.СС.rar), и помещен он должен в новый каталог, имя которого должно состоять из текущей даты (день.месяц.год - ДД.ММ.ГГГГ). Для архивирования будем использовать архиватор RAR. Формат запуска для создания архива: **RAR a -r < путь и имя архива > < Путь и имя архивируемых данных >**

**a** - команда создания архива.

**-r** - ключ, определяющий архивирование подкаталогов (т.к. в исходной папке есть подкаталоги).

Таким образом, для решения задачи нужно правильно создать имена и пути для RAR. Для чего воспользуемся следующими исходными данными:

- в командных файлах можно получить доступ к текущей дате и текущему времени - переменные %DATE% и %TIME%;

- в командных файлах можно создавать временные переменные с помощью команды SET;

Значение временных переменных может быть сформировано на основе %DATE% и %TIME% путем пропуска и (или) замещения их частей с помощью специальной конструкции с использованием символа **~** и числового значения, определяющего группу символов из данных текущего значения переменной.

Дата, получаемая из переменной %DATE% при стандартных настройках региональных установок Windows 2000 выглядит следующим образом:

**Пн 21.01.2014** - День недели (2 символа)-Пробел(1 символ)-дата(10 символов) - всего 13 символов. В Windows XP/Vista/7 день недели отсутствует, что несколько упрощает структуру даты. Для создания нового каталога в командной строке используется команда **MD имя каталога**.

Имя каталога нужно получить из текущей даты. Создаем в памяти временную переменную VDATE и присваиваем ей значение переменной окружения DATE, без первых 3-х символов (Пн и пробел) - 20.01.2014:

#### **set VDATE=%date:~3%**

В версиях Windows, где в значении принимаемом переменной DATE, отсутствует день недели (3 символа - "Пн "), значение VDATE получится не тем, что требуется. Чтобы не анализировать признаки наличия данного кода, можно воспользоваться и другим вариантом - не пропустить первые 3 символа (~3) от начала строки переменной DATE, а взять 10 символов от конца строки, указав число 10 со знаком "минус" - будет тот же результат - 20.01.2010

#### **set VDATE=%date:~-10%**

Создаем каталог на диске С:, имя которого = текущая дата из переменной VDATE: **MD C:\%VDATE%**

После выполнения этой команды на диске C: будет создан каталог с именем 20.01.2014.

Можно обойтись без лишних операторов, связанных с формированием значения переменной VDATE, которую я использовал для упрощения понимания структуры создаваемого и при поветании каталога: имени каталога:

**MD %DATE:~-10%** - создать каталог, имя которого будет представлено в виде текущей даты ДД.ММ.ГГГГ

Время, получаемое из переменной %TIME% выглядит так : **14:30:59.93** - Часы, минуты, секунды, сотые доли секунды.

Сотые доли - это в имени файла архива, пожалуй, лишнее. Создаем временную переменную VTIME и присваиваем ей текущее время без последних 3-х символов, т.е пропускаем 0 символов от начала и отсекаем 3 символа от конца. Количество пропущенных и отсекаемых символов разделяются запятой:

#### **set VTIME=%time:~0,-3%**

Теперь VTIME = 14:30:59, но знак двоеточия ( : ) в имени файла использовать нельзя, это специальный символ, использующийся в именах устройств (диск C:\). Поэтому, его придется заменить его на любой другой символ, допустимый в имени файла, например, точку. Для замены символов используется знак " = "

**set VTIME=%VTIME::=.%** - заменить в переменной VTIME символ двоеточия на символ точки.

Переменная VTIME примет значение 14.30.59

Запустим архиватор:

rar.exe a -r C:\%VDATE%\%VTIME%.rar "C:\Program files\far\\*.\*"

Теперь можно создать командный файл с содержимым:

**set VDATE=%date:~-10% md c:\%VDATE% set VTIME=%time:~0,-3%**

#### set VTIME=%VTIME::=.% rar.exe a -r C:\%VDATE%\%VTIME%.rar "C:\Program files\far\\*.\*"

Такой командный файл можно выполнять через автозагрузку, или как часть скрипта, при входе пользователя в домен, либо с помощью планировщика в заданное время, и у вас всегда будут в наличии упорядоченные по времени архивы критических данных.

#### 1.8. Создания архива каталога "Мои Документы"

Этот командный файл создает архивы содержимого папки "Мои Документы" пользователей Win2K/XP. размешая  $\overline{u}$  $\overline{R}$ каталоги С:\ARHIV\Мои документы\Имя пользователя\Дата\время. При этом используются переменные окружения USERPROFILE, USERNAME, WINDIR. В файле используется команда rem, дающая некоторые комментарии:

@echo off

#### rem Задается переменная FROM - откуда брать данные для архивирования set FROM=%USERPROFILE%\Мои Документы

rem Задается переменная ТО - куда помещать архивы set TO=C:\arhiv\Мои документы\%USERNAME% **rem Создадим каталог ТО** md "%TO%\"

rem Сформируем имя подкаталога из текущей даты

set VDATE=%date:~-10%

гет Сформируем имя файла архива из текущего времени - 12:00:00.99 гет отбросим сотые доли секунды и заменим символ: на символ. Результат -12.00.00

set vtime=%TIME: $\sim 0.3\%$ 

set vtime=%vtime::= $\frac{6}{6}$ гет Создадим подкаталог для файла архива md "%TO%\%VDATE%"

гет Команда для архивирования. Ключ - гнужен для архивирования с вложенными папками

rem вариант для архиватора ARJ  $\ddot{\cdot}$ arj.exe  $\mathbf{a}$  $-r$ "%TO%\%VDATE%\%VTIME%.arj" "%FROM%\\*.\*"

rem При использовании архиватора RAR:

rar.exe a -r "%TO%\%VDATE%\%VTIME%.rar" "%FROM%\\*.\*"

Если возникают проблемы связанные с неверной кодировкой символов русского алфавита в именах файлов и каталогов, воспользуйтесь команлой СНСР лля смены коловой страницы

chcp 866 - установить кодовую страницу 866 (DOS-кодировка);

chcp 1251 - установить кодовую страницу 1251 (Windows-кодировка).

Этот командный файл можно значительно сократить, убрав ненужные переменные VTIME и VDATE, которые в данном примере, используются лишь для того, чтобы скрипт имел более наглядный и простой для понимания вид.

В операционных системах Windows XP/Vista/7 формат даты по умолчанию не содержит название дня недели. Если есть необходимость получить это значение без изменения настроек системы и использования дополнительного программного обеспечения, можно воспользоваться сценарием Hindows Script Host (WSH).

- создаем файл сценария для получения названия дня недели, пусть с именем weekday.vbs, и содержащим строку вывода на экран результата выполнения функции WeekDavName

WScript.Echo WeekDayName(Weekday(Now), True);

- выполняем скрипт WSH с использованием консольной версии программы обработки сценариев cscript.exe и подавлением лишних сообщений (ключ //nologo) cscript //nologo weekday.vbs

Пример командного файла для получения названия дня недели с использованием функции WeekDayName:

**ECHO OFF** 

echo WScript.Echo WeekDayName(Weekday(Now), True) > weekday.vbs for /f "Tokens=1\*" %% i in ('cscript /nologo weekday.vbs') DO set DayName=%% i echo %DayName%

REM Дальше можно использовать переменную DayName, а файл weekday.vbs удалить

**REM ERASE dayname.vbs**  $REM$ ... Контрольные вопросы: (при необходимости) Критерии оценки за практическую работу: Отметка "5"

Практическая работа выполнена в полном объеме с соблюдением необходимой последовательности. Обучающиеся работали полностью самостоятельно: подобрали необходимые для выполнения предлагаемых работ источники знаний, показали необходимые для проведения практических и самостоятельных работ теоретические знания, практические умения и навыки.

Работа оформлена аккуратно, в оптимальной для фиксации результатов форме.

Отметка "4"

Практическая или самостоятельная работа выполнена студентами в полном объеме и самостоятельно. Допускается отклонение от необходимой последовательности выполнения, не влияющее на правильность конечного результата (перестановка пунктов типового плана, последовательность выполняемых заданий, ответы на вопросы). Использованы указанные источники знаний. Работа показала знание основного теоретического материала и овладение умениями, необходимыми для самостоятельного выполнения работы.

Допускаются неточности и небрежность в оформлении результатов работы.

Отметка "3"

Практическая работа выполнена и оформлена с помощью преподавателя. На выполнение работы затрачено много времени (дана возможность доделать работу дома). Студент показал знания теоретического материала, но испытывали затруднения при самостоятельной работе со статистическими материалами.

Отметка "2"

Выставляется в том случае, когда студент оказался не подготовленным к выполнению этой работы. Полученные результаты не позволяют сделать правильных выводов и полностью расходятся с поставленной целью. Обнаружено плохое знание теоретического материала и отсутствие необходимых умений

Раздел: Основы операционных систем Тема: Управление памятью Количество часов: 2 Цели: изучить абстракцию памяти.

Задачи: сделать презентацию отвечая на вопросы.

Теоретическая часть: Память считается не менее важным и интересным ресурсом вычислительной системы, чем процессорное время. А поскольку существует несколько видов памяти, каждый из них может рассматриваться как самостоятельный ресурс, характеризующийся определенными способами разделения.

Оперативная память может делиться и одновременно (то есть в памяти одновременно может располагаться несколько задач или, по крайней мере, текущих фрагментов, участвующих в вычислениях), и попеременно (в разные моменты оперативная память может предоставляться для разных вычислительных процессов). В каждый конкретный момент времени процессор при выполнении вычислений обращается к очень ограниченному числу ячеек оперативной памяти. С этой точки зрения желательно память выделять для возможно большего числа параллельно исполняемых задач. С другой стороны, как правило, чем больше оперативной памяти может быть выделено для конкретного текущего вычислительного процесса, тем лучше будут условия его выполнения. Поэтому проблема эффективного разделения оперативной памяти между параллельно выполняемыми вычислительными процессами является одной из самых актуальных.

Внешняя память тоже является ресурсом, который часто необходим для выполнения вычислений. Когда говорят о внешней памяти (например, памяти на магнитных дисках), то собственно память и доступ к ней считаются разными видами ресурса. Каждый из этих ресурсов может предоставляться независимо от другого. Но для полноценной работы с внешней памятью необходимо иметь оба этих ресурса. Собственно внешняя память может разделяться и одновременно, а вот доступ к ней всегда разделяется попеременно.

Информацию о параметрах разных видов памяти в ОС MS Windows можно получить с помощью Диспетчера задач.

Диспетчер задач позволяет просматривать общее использование памяти на вкладке Быстродействие, где отображается информация в трех разделах:

- в разделе Выделение памяти содержатся три статистических параметра виртуальной памяти:

а) Всего - это общий объем виртуальной памяти, используемой как приложениями, так и ОС;

б) Предел – объем доступной виртуальной памяти;

в) Пик - наибольший объем памяти, использованный в течение сессии с момента последней загрузки;

- в разделе Физическая память содержатся параметры, несущие информацию о текущем состоянии физической памяти машины, которая не имеет отношения к файлу подкачки:

а) параметр Всего – это объем памяти, обнаруженный ОС на компьютере;

б) Доступно - отражает память, доступную для использования процессами. Эта величина не включает в себя память, доступную приложениям за счет файла подкачки. Каждое приложение требует определенный объем физической памяти и не может использовать только ресурсы файла подкачки;

в) системный кэш - объем физической памяти, доступный кэш-памяти системы и оставленный ОС после удовлетворения своих потребностей;

- в разделе Память ядра - отображается информация о потребностях компонентов ОС, обладающих наивысшим приоритетом. Параметры этого раздела отображают потребности ключевых служб ОС:

 $-$ а) Всего – объем виртуальной памяти, необходимый ОС;

- б) Выгружаемая - информацию об общем объеме памяти, использованной системой за счет файла подкачки;

– в) Невыгружаемая – объем физической памяти, потребляемой ОС.

С помощью Диспетчера задач можно узнать объемы памяти, используемые процессами. Для этого перейти на вкладку Процессы, которая показывает список исполняемых процессов и занимаемую ими память, в том числе физическую память, пиковое, максимально использование памяти и виртуальную память. Информация в Диспетчере задач не является полной, а именно:

- в окне Лиспетчера залач представлены процессы, зарегистрированные в

Windows, не включены драйверы устройств, некоторые системные службы;

- требования к памяти отражают текущее состояние процесса (объемы памяти, занимаемые приложениями в текущий момент);

- поскольку не выводятся временные характеристики, то нет возможности отследить ее изменения.

Утилита TaskList доставляет более обширную информацию по сравнению с Диспетчером задач. Запускается утилита из окна командной строки.

Операционные системы семейства Windows в Служебных программах содержат программу Сведения о системе, с помощью которой можно получить сведения об основных характеристиках организации памяти в компьютере:

- полный объем установленной в компьютере физической памяти;

- общий объем виртуальной памяти и доступной (свободной) в данный момент времени виртуальной памяти;

- размещение и объем файла подкачки.

Порядок выполнения работы: (содержит задания (Задание №1, ....), ход работы и требования к оформлению задания).

Задание №1. Щелкните на кнопке Ресурсы аппаратуры, а затем на кнопке Память, и получите сведения об использовании физической памяти аппаратными компонентами компьютера.

Задание 2. Изменение размера файла подкачки. Файл подкачки - это область жесткого диска, используемая Windows для хранения данных оперативной памяти. Он создает иллюзию, что система располагает большим объемом оперативной памяти, чем это есть на самом деле. По умолчанию файл подкачки удаляется системой после каждого сеанса работы и создается в процессе загрузки ОС. Размер файла подкачки постоянно меняется по мере выполнения приложений и контролируется ОС.

Для самостоятельной установки размера файла подкачки нужно выполнить следующую последовательность действий:

- щелкнуть правой кнопкой мыши по значку Мой компьютер и выбрать в контекстном меню строку Свойства;

– перейти на вкладку Дополнительно и нажать кнопку Параметры в рамке Быстролействие:

- в появившемся окне Параметры быстродействия нажать кнопку Изменить.

Предварительно следует выбрать принцип распределения времени процессора: для оптимизации работы программ (если это пользовательский компьютер), или служб, работающих в фоновом режиме (если это сервер).

Кроме того, следует задать режим использования памяти: для пользовательского компьютера – оптимизировать работу программ, для сервера – системного кэша. Основное правило – при небольшом объеме оперативной памяти файл подкачки должен быть достаточно большим. При большом объеме оперативной памяти (512

Мбайт)

файл подкачки можно уменьшить. Можно установить Исходный размер файла подкачки,

равный размеру физической памяти, а Максимальный размер не более двух размеров физической памяти.

После этого нажмите кнопку Задать и убедитесь, что новое значение файла подкачки установлено.

Щелкните на кнопке ОК. Выйдет сообщение, что данное изменение требует перезагрузки компьютера. Нажмите ОК.

Задание 3. Используя командную строку, получите отчеты о распределении памяти в системе с помощью команды mem. Указанная команда предназначена для вывода информации о распределении оперативной памяти между загруженными программами.

Выполнение команды без параметров выводит информацию об объемах свободной и занятой памяти. Ключ /program выводит информацию обо всех загруженных в память программах, включая системные программы. При ключе /debug в отчет включаются данные о внутренних системных драйверах.

Просмотрите и проанализируйте отчеты о распределении памяти всеми указанными способами.

## Контрольные вопросы: (при необходимости) Критерии оценки за практическую работу:

Отметка "5"

Практическая работа выполнена в полном объеме с соблюдением необходимой последовательности. Обучающиеся работали полностью самостоятельно: подобрали необходимые для выполнения предлагаемых работ источники знаний, показали необходимые для проведения практических и самостоятельных работ теоретические знания, практические умения и навыки.

Работа оформлена аккуратно, в оптимальной для фиксации результатов форме.

Отметка "4"

Практическая или самостоятельная работа выполнена студентами в полном объеме и самостоятельно. Лопускается отклонение от необхолимой послеловательности выполнения, не влияющее на правильность конечного результата (перестановка пунктов типового плана, последовательность выполняемых заданий, ответы на вопросы). Использованы указанные источники знаний. Работа показала знание основного теоретического материала и овладение умениями, необходимыми для самостоятельного выполнения работы.

Допускаются неточности и небрежность в оформлении результатов работы.

Отметка "3"

Практическая работа выполнена и оформлена с помощью преподавателя. На выполнение работы затрачено много времени (дана возможность доделать работу дома). Студент показал знания теоретического материала, но испытывали затруднения при самостоятельной работе со статистическими материалами.

Отметка "2"

Выставляется в том случае, когда студент оказался не подготовленным к выполнению этой работы. Полученные результаты не позволяют сделать правильных выводов и полностью расходятся с поставленной целью. Обнаружено плохое знание теоретического материала и отсутствие необходимых умений

## Практическая работа №6

Раздел: Основы операционных систем

Тема: Файловая система и ОС

### Количество часов: 6

Цели: закрепить полученные теоретические знания и практические умения по теме при решении задач по созданию файловой структуры в MS DOS (в режиме Командной строки)

### Порядок выполнения работы:

Задача 1. Используя команды MS DOS, выполнить следующие действия:

1. Перейти в корневой каталог диска D:

2. Просмотреть дату и время

3. В корневом каталоге диска D: создать каталог ВМ.

4. В каталоге ВМ создать подкаталоги ВМ1 и ВМ2.

5. В каталоге ВМ1 создать текстовый файл w1.txt (содержание - ваши фамилия и

 $(MM)$ 

6. В каталоге ВМ2 создать текстовый файл w2.txt (содержание – ваш адрес)

7. Скопировать файл wl.txt из каталога ВМ1 в каталог ВМ2.

8. Перейти в корневой каталог диска D: и создать каталог P.

9. Объединить файлы wl.txt и w2.txt в w.txt в каталоге Р. Удалить созданную структуру.

Задача 2. Используя команды MS DOS, выполнить следующие действия:

1. Перейти в корневой каталог диска D:

2. В корневом каталоге диска D: создать каталоги КМ и СТ.

3. В каталоге КМ создать подкаталог КМ1

4. В каталоге КМ1 создать каталог КМ2.

5. В каталоге KM1 создать текстовый файл w1.txt (содержание - операционная система)

6. В каталоге KM2 создать текстовый файл w2.txt (содержание – команды MS DOS)

7. Скопировать файл wl.txt из каталога KM1 в каталог CT и переименовать его в файл kit.txt

8. Объединить файлы wl.txt и w2.txt в w.txt в каталоге КМ.

Задача 3. Используя команды MS DOS, выполнить следующие действия:

1. Перейти в корневой каталог диска D:

2. В корневом каталоге диска D: создать каталог C1.

3. В каталоге С1 создать подкаталоги С2 и С3.

4. В каталоге С2 создать текстовые файлы m.txt (содержание - операционная оболочка) и x.txt (содержание - Total Commander)

5. Файл m.txt переместить в каталог СЗ

6. В каталоге СЗ создать текстовый файл d.txt (содержание – Norton Commander)

7. Скопировать файл d.txt из каталога СЗ в каталог С2

8. Объединить файлы в C2 в один файл с именем k.txt

9. Скопировать файл k.txt в каталог C1 и переименовать его в файл kit.txt Удалить созданную структуру.

Задача 4. Используя команды MS DOS, выполнить следующие действия:

1. Перейти в корневой каталог диска D:

2. В корневом каталоге диска D: создать каталоги М1, М2 и М3.

3. В каталоге M1 создать текстовые файлы m1.txt (содержание - информатика) и m2.txt (содержание – информация).

4. В каталоге МЗ создать текстовый файл m3.txt (содержание - свойства и виды информации)

5. Скопировать файл m3.txt из каталога М3 в каталог M2 с именем m4.txt

6. Файл m2.txt переместить в каталог М2

7. Просмотреть содержание файла m2.txt

8. Объединить файлы m4.txt и m2.txt в М2 в один файл с именем m.txt

9. Создать в каталоге М1 текстовый файл x1.txt (содержание произвольное)

10.Создать в каталоге М2 текстовый файл x2.txt (содержание произвольное)

11.Скопировать файл x2.txt в каталог M1 с именем x3.txt

12.Скопировать файл x2.txt в каталог M3 и переименовать его в файл x4.txt

## **Контрольные вопросы:***(при необходимости)* **Критерии оценки за практическую работу:**

Отметка "5"

Практическая работа выполнена в полном объеме с соблюдением необходимой последовательности. Обучающиеся работали полностью самостоятельно: подобрали необходимые для выполнения предлагаемых работ источники знаний, показали необходимые для проведения практических и самостоятельных работ теоретические знания, практические умения и навыки.

Работа оформлена аккуратно, в оптимальной для фиксации результатов форме. Отметка "4"

Практическая или самостоятельная работа выполнена студентами в полном объеме и самостоятельно. Допускается отклонение от необходимой последовательности выполнения, не влияющее на правильность конечного результата (перестановка пунктов типового плана, последовательность выполняемых заданий, ответы на вопросы). Использованы указанные источники знаний. Работа показала знание основного теоретического материала и овладение умениями, необходимыми для самостоятельного выполнения работы.

Допускаются неточности и небрежность в оформлении результатов работы. Отметка "3"

Практическая работа выполнена и оформлена с помощью преподавателя. На выполнение работы затрачено много времени (дана возможность доделать работу дома). Студент показал знания теоретического материала, но испытывали затруднения при самостоятельной работе со статистическими материалами.

Отметка "2"

Выставляется в том случае, когда студент оказался не подготовленным к выполнению этой работы. Полученные результаты не позволяют сделать правильных выводов и полностью расходятся с поставленной целью. Обнаружено плохое знание теоретического материала и отсутствие необходимых умений

**Раздел:** Основы операционных систем

**Тема:** Файловая система и ОС

### **Количество часов:** 2

**Цели:** научиться пользоваться эмуляторами и установить операционную систему.

**Задачи:** создать виртуальную машину в virtual box и установить на неё ОС Arch

Linux.

## **Порядок выполнения работы: Задача 1.**

В программе Virtual Box создайте виртуальную машину и установите на неё ОС Arch Linux. Инструкцию по установке ищите на официальном сайте Arch Linux [https://wiki.archlinux.org/title/Installation\\_guide](https://wiki.archlinux.org/title/Installation_guide) .

### **Контрольные вопросы:***(при необходимости)* **Критерии оценки за практическую работу:**  Отметка "5"

Практическая работа выполнена в полном объеме с соблюдением необходимой последовательности. Обучающиеся работали полностью самостоятельно: подобрали необходимые для выполнения предлагаемых работ источники знаний, показали необходимые для проведения практических и самостоятельных работ теоретические знания, практические умения и навыки.

Работа оформлена аккуратно, в оптимальной для фиксации результатов форме.

Отметка "4"

Практическая или самостоятельная работа выполнена студентами в полном объеме и самостоятельно. Допускается отклонение от необходимой последовательности выполнения, не влияющее на правильность конечного результата (перестановка пунктов типового плана, последовательность выполняемых заданий, ответы на вопросы). Использованы указанные источники знаний. Работа показала знание основного теоретического материала и овладение умениями, необходимыми для самостоятельного выполнения работы.

Допускаются неточности и небрежность в оформлении результатов работы.

Отметка "3"

Практическая работа выполнена и оформлена с помощью преподавателя. На выполнение работы затрачено много времени (дана возможность доделать работу дома). Студент показал знания теоретического материала, но испытывали затруднения при самостоятельной работе со статистическими материалами.

Отметка "2"

Выставляется в том случае, когда студент оказался не подготовленным к выполнению этой работы. Полученные результаты не позволяют сделать правильных выводов и полностью расходятся с поставленной целью. Обнаружено плохое знание теоретического материала и отсутствие необходимых умений

Раздел: Основы операционных систем

Тема: Файловая система и ОС

Количество часов: 2

Цели: научиться пользоваться эмуляторами и установить операционную систему.

Задачи: создать виртуальную машину в virtual box и установить на неё ОС Arch Linux

Теоретическая часть: Точка восстановления - это представление сохраненного состояния системных файлов компьютера. Точку восстановления можно использовать для восстановления системных файлов компьютера в состояние, соответствующее моменту времени в прошлом. Точки восстановления автоматически создаются средством восстановления системы еженедельно и при обнаружении средством восстановления системы начала изменения конфигурации компьютера, например при установке программы или драйвера.

Хранящиеся на жестких дисках резервные копии образа системы можно использовать для восстановления системы так же, как и точки восстановления, созданные защитой системы. Хотя резервные копии образа системы содержат и системные файлы, и личные данные, восстановление системы не затронет пользовательские файлы данных.

## Порядок выполнения работы:

Задача 1.

Открываем компонент "Система". Пуск - Панель управления - Система - $\mathbf{1}$ Дополнительные параметры системы - Защита системы. В открывшемся окне сначала выбираем параметры восстановления.

2. Жмем кнопку Настроить и отмечаем галкой, те пункты, которые нужны. Жмем ОК

3. Возвращаемся на зад, в окне «Параметры защиты» выбираем системный раздел «Локальный диск (С:)» и жмем кнопку "Создать"

В диалоговом окне Защита системы введите описание (Название точки  $\overline{4}$ . восстановления) и нажмите кнопку Создать

Точка восстановления созлана!

### Контрольные вопросы: (при необходимости) Критерии оценки за практическую работу: Отметка "5"

Практическая работа выполнена в полном объеме с соблюдением необходимой последовательности. Обучающиеся работали полностью самостоятельно: подобрали необходимые для выполнения предлагаемых работ источники знаний, показали необходимые для проведения практических и самостоятельных работ теоретические знания, практические умения и навыки.

Работа оформлена аккуратно, в оптимальной для фиксации результатов форме.

Отметка "4"

Практическая или самостоятельная работа выполнена студентами в полном объеме и самостоятельно. Допускается отклонение от необходимой последовательности выполнения, не влияющее на правильность конечного результата (перестановка пунктов типового плана, последовательность выполняемых заданий, ответы на вопросы). Использованы указанные источники знаний. Работа показала знание основного теоретического материала и овладение умениями, необходимыми для самостоятельного выполнения работы.

Допускаются неточности и небрежность в оформлении результатов работы. Отметка "3"

Практическая работа выполнена и оформлена с помощью преподавателя. На выполнение работы затрачено много времени (дана возможность доделать работу дома). Студент показал знания теоретического материала, но испытывали затруднения при самостоятельной работе со статистическими материалами.

Отметка "2"

Выставляется в том случае, когда студент оказался не подготовленным к выполнению этой работы. Полученные результаты не позволяют сделать правильных выводов и полностью расходятся с поставленной целью. Обнаружено плохое знание теоретического материала и отсутствие необходимых умений

### **Список источников и литературы**

### *Основные источники:*

1. Келим Ю.М. Вычислительная техника: уч. пособие.-М.: Академия, 2020

2. Курячий, Г.В.. Операционная система Linux: Курс лекций / Г.В. Курячий, К.А. Маслинский — Москва : Интуит НОУ, 2018. — 450 с. — ISBN 978-5-9556-0029-1. — URL: https://book.ru/book/917811. — Текст : электронный.

3. Таненбаум Э. Архитектура компьютера. 5-е изд.- СПб: Питер, 2020

4. Назаров, С.В.. Современные операционные системы : Курс лекций / С.В. Назаров, А.И. Широков — Москва : Интуит НОУ, 2016. — 351 с. — ISBN 978-5-9963-0416-5. — URL: https://book.ru/book/918225. — Текст : электронный.

### *Дополнительные источники:*

1. Макаренко, С.И.. Принципы построения и функционирования аппаратнопрограммных средств телекоммуникационных систем. Часть 2. Сетевые операционные системы и принципы обеспечения информационной безопасности в сетях : Учебное пособие / С.И. Макаренко, А.А. Ковальский, С.А. Краснов — Санкт-Петербург : Наукоемкие технологии, 2020. — 358 с. — ISBN 978-5-6044429-8-2. — URL: https://book.ru/book/942928. — Текст : электронный.

2. Курячий, Г.В.. Операционная система Linux : Курс лекций / Г.В. Курячий, К.А. Маслинский — Москва : Интуит НОУ, 2016. — 450 с. — ISBN 978-5-9556-0029-1. — URL: https://book.ru/book/917811. — Текст : электронный.